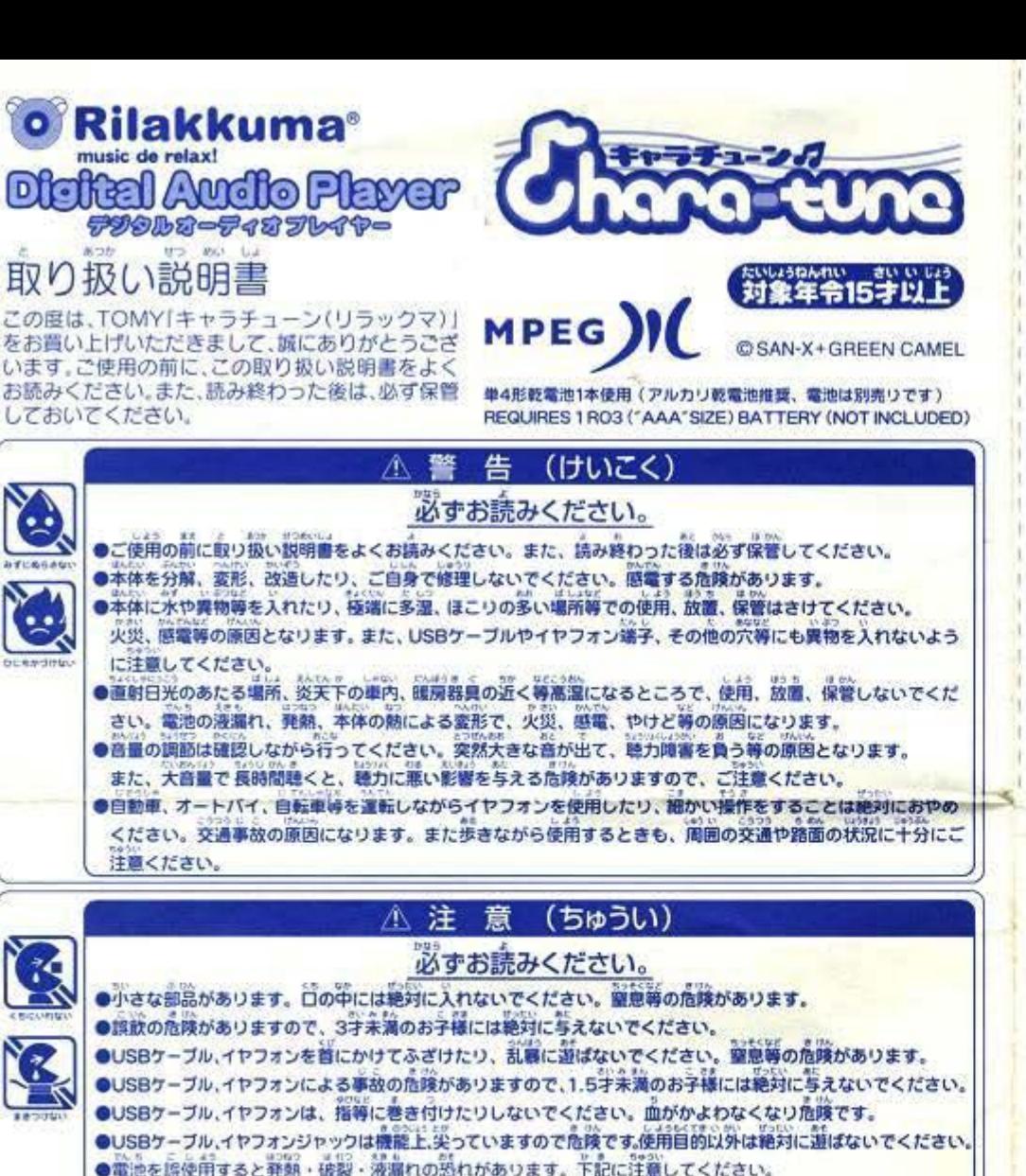

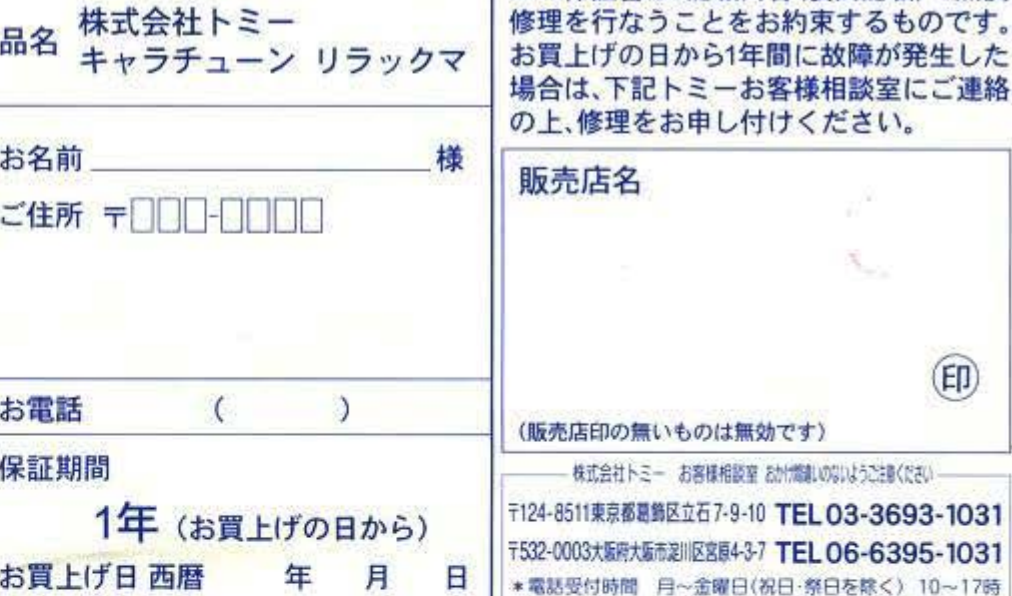

# こんな時は・・・Q&A

キリトリ

音楽が聞けない

音量が最低音量になっていませんか?

音楽データが本体に入っていますか?

イヤフォンがしっかりと接続されていますか? データ形式は正しいですか? (WMA,MP3)

著作権保護されている音楽ファイルを入れていませんか?

著作権保護された音楽ファイルは、再生できません。

### 電源が入らない

#### 電池が正しく入っていますか?電池を入れなおしてみてください。 電池の残留はありますか?新しい電池と交換してみてください。

 $H + \Delta H + 2$ 

### 音楽を本体に転送できない

USBケーブルが正しく接続されていますか? 必要なソフトやドライバが正しくインストールされていますか? 本体のメモリーがいっぱいになっていませんか?(メモリー賞量12BMB)

### 音が割れる

WMA/MP3のピットレートが低くありませんか? 首楽データを変換する時にピットレート設定値を高くしてください。

両生可能ビットレートを超えたデータを入れていませんか? 本体に転送した場合、既動作を記こす場合があります。 フォルダごとデータを入れていませんか?個別にデータを入れなけれ ば再生されません。 上記を確認の上、それでも再生されない場合は、下記の操作を行なってください。 本体裏のリセットスイッチを押してください。 音楽データを一旦すべて削除し、再度入れなおしてください。 フォーマットを行なってください。(下記参照) LEDが赤色に点滅している場合は、暗池残量が少なくなっています。 新しい電池と交換してください。

## ●フォーマット (初期化)について

プレーヤー本体内のデータを初期化することをフォーマットといいます。 【フォーマットが必要な場合】 音楽データが壊れてしまい、1曲も再生されなくなってしまった。 音楽データを取り込もうとしたところフォーマットされていませんと表示された。 取り込む音楽データの再生順基を初期化する。 フォーマット (初期化)する場合は、次の手順で行ってください。 ※誤って他のドライブを初期化してしまったり、大事なデータを消してしまわないよう、十分にお気をつけください。 <WindowsXP, 2000, Me, 9BSE> 1.ブレーヤー本体をUSBケーブルでパソコンに取り付けます。 2.マイコンピュータを開き、プレーヤーのドライブ(例E:リムーバブルディスク)を右クリックします。 3.「フォーマット」を選択します。 4.ファイルシステムを「FAT」または、「FAT32」に設定します。(Windows98SE、Meの場合は必要ありません)

# 5.「開始」ボタンをクリックします。

※Mac OSXをお使いの場合、Disk Utilityから「MS-DOSファイルシステム」を選択し、フォーマットしてください。 ※フォーマット (初期化)については各OSの取り扱い説明書をご確認ください。

・充電式(ニカドなど)電池は、絶対に使用しないでください。 ・古い電池を使わないでください。 · +- (プラスマイナス)を正しくセットしてください。 ・遊んだ後は必ずスイッチを切り電池をはずしてください。

 $\bullet$ 

نیو)

 $\mathcal{R}$ 

يعج

・ショートさせたり充電、分解、過熱、火のなかに入れたりしないでください。

・方一、電池からもれた液が自に入ったときはすぐに大量の水で洗い、医師に相談してください。ひふや服に付い た時は水で洗ってください。

●思わぬ事故の恐れがありますので、3字未満のお子様には絶対に与えないでください。 ●プラスチック袋を頭から続ったり、顔を覆ったりしないでください。袋息する恐れがあります。

 $(EI)$ 

この保証書は、記載内容(裏面記載)で無償

、一

。<br>)<br>)落としたり、*ふ*つけたりしないでください。また、本体を分解、変形、改造したり、ご自身で修理しないでください。 故障の原因になります。

。<br>本製品は非防水のため、絶対にぬらさないでください。方一水等でぬれた場合は、吸湿性のよい稀で水分を取り除いてく ださい。

<sup>0</sup> 9<`^ Iこ多湿.ほこ t.''"u.,. )の多い叩碍での伎用、紐置、縁冒はさけてくだ ''''"` ` ` い.磁烈面適1こな')ます。

 $\alpha$ 輝の原因となりますので、直射日光のあたる場所、炎天下の軍内、磯房器真の近く等篇篇になるところや、温度が低す ぎる所には放置、保管しないでください。

- さら所には放置、業者しないとへたとい。<br>○本製品および、パソコンの不真合により、データが破損、または消去された場合のテータ内容の保証に対し、当社では 切の責任は負えませんので、ごア承ください。

SOO賞仕は買えませんので、こ子承くたさい。<br>本製品のご使用により生じたその他の機器やソフトの損害に対し、当社では一切の責任は負えませんので、ごア承ください )あなたが録音したものは、個人として楽しむなどのほかは、著作権上、権利者に無断では使用できません。

# <sub>皮障害自主規制につい</sub>

ー<br>ここの袋歯は、情報処理装置等電波障害自主規制協論会 (VCCI)の基準に基づくクラスB情報技術装置 装置は、情報処理装置等電波障害自主規制協議会(VCCI)の基準に基づくクラスB情報技術装置です この装置は、家庭環境で使用することを目的としていますが、この装置がラジオやテレビジョン受信機に近接して使用さ れると、受信障害を引き起こすことがあります。取り扱い説明書にしたがって正しい取り扱いをしてください。

# ー<br>1 セット内容 - International Account of Technology (International Account)

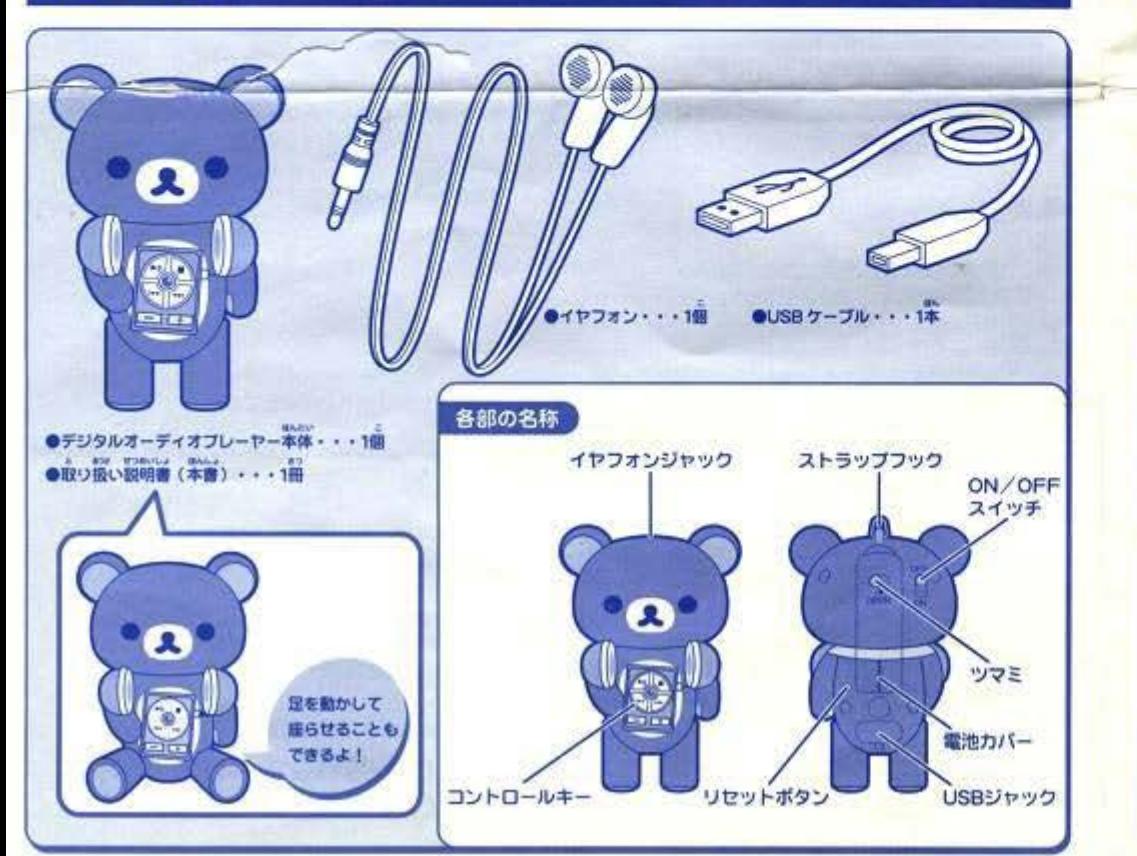

# 製品仕様

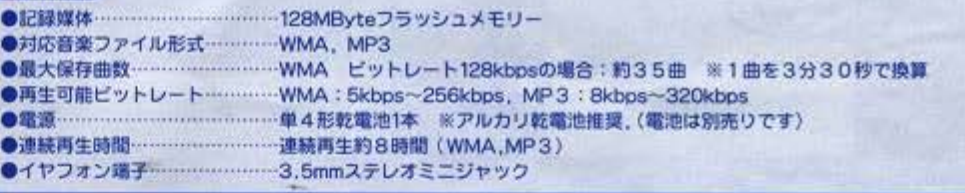

# バソコン接続環境

## ●対応OS…

• WindowsXP / 2000 / Me / 98SE

- $-Mac$  OS  $X(v10.1/v10.2/v10.3/v10.4)$
- ※Windows98SEでご使用の場合、キャラチューン専用ホームページ http://www.tomy.co.jp/charatuneより<br>ドライバーをインストールしてください。

※対応音楽ファイル形式へ変換するソフトに関しては、取り扱い説明書およびキャラチューン専用HPをご覧ください。

### ●動作環境·

- ·上記のOSがプリインストールされたバソコン
- ·USBボート (1.1以上) を標準装備したパソコン
- · CPU…Pentium200MHz以上の動作環境を推奨 ・インターネット接続環境
- (音楽データをWMAなどの対応音楽ファイル形式に変換するソフトをダウンロードするために必要です。)
- ●動作保証について…推奨環境すべてのパソコンについて動作を保証するものではありません。
	- ・本体はPC接続すると、一般的なストレージクラスの「リムーバブルディスク」として認識されます

#### ※WMA (WindowsMediaAudio) およびWindowsMediaPlayerは米国マイクロソフト社の登録商標です。 ※MP3 (MPEG1/2/2.5 Laver3)は、MP3 ISOワーキング グループであるMPEGが制定した国際規格です。 ※MicrosoftとWindowsは米園マイクロソフト社およびその他の国における登録商標です。 ※Mac(Macintosh)は米国アップルコンピュータ社の登録商標です。 米その他、本書に記載のシステム名、製品名は、一般に各開発メーカーの登録商標あるいは商標です。

なお、本文中では、TM、R マークは明記していません。

# 準備をしよう

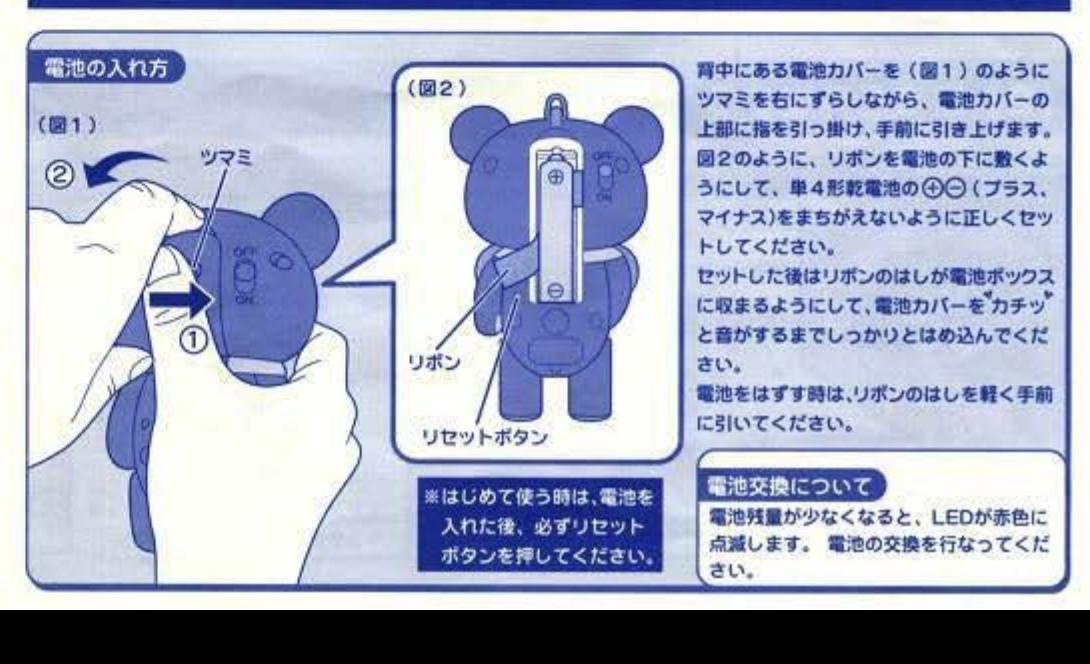

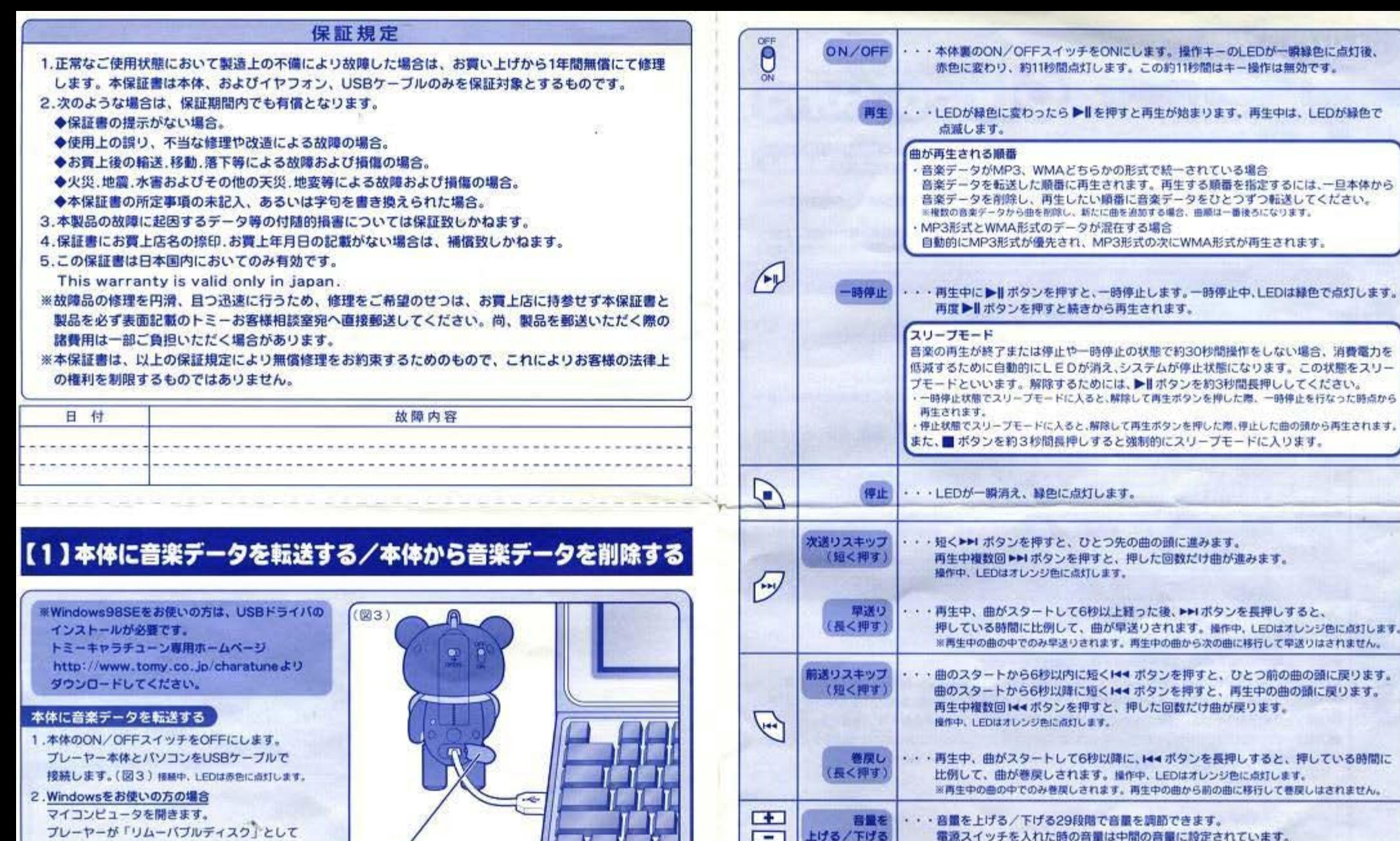

・正常にボタン操作ができなかったり、音が聞こえなくなった時は、電道を入れなおし、

音楽データが破損している場合があります。再生されない場合は、再度音楽データを入

※音楽データの損失につきましては、当社は一切の責任を負いませんので、ごア承ください。

本体裏のリセットスイッチを押してください。

れなおしてください.

リセットスイッチ

o. 10

表示されます。

Macintoshをお使いの方の場合

デスクトップ上にプレーヤーが「NO NAME」 して表示されます.

3. 音楽データをリムーバブルディスクに入れてください。 ※操作中は、USBケーブルを抜かないでください。 データや、メモリーが壊れる可能性があります。

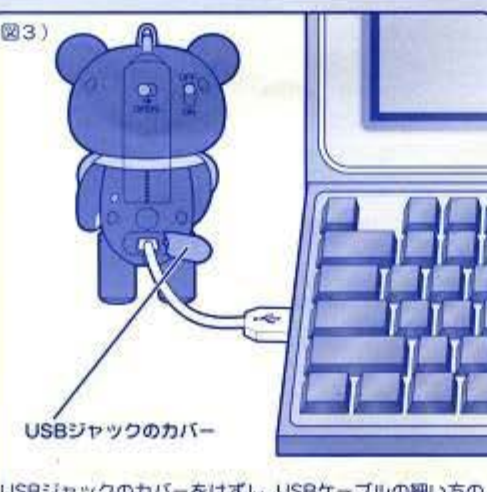

USBジャックのカバーをはずし、USBケーブルの細い方の 端子をしつかりとつなぎます。ケーブルの反対側をしっか りとパソコンのUSBポートにつないでください。

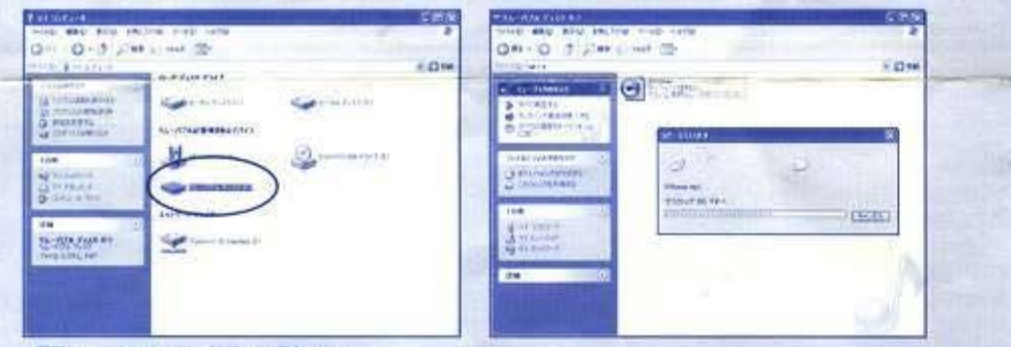

#### ※画面は、WindowsXPを使用した場合です。

#### 対応音楽ファイル形式は、WMA、MP3の2種類です。音楽CDのデータを対応音楽ファイル形式で取りこむ方法は、 「【3】音楽CDのデータを対応音楽ファイル形式で取りこむ」をご確認ください。

#### ※USB接続時のボタン操作は無効です。

接続中は、故障の原因になりますので、ON/OFFスイッチをONにしたり、操作キーを押さないでください。 ※本製品および、パソコンの不具合により、データが破損、または消去された場合のデータ内容の保証に対し、当社では一切の責任は 負えませんのでご了承ください。

※本製品のご使用により生じたその他の機器やソフトの損害に対し、当社では一切の責任は負えませんのでご了承ください。

#### 本体から音楽データを削除する

1. データを転送する時と同様、プレーヤー本体とパソコンをUSBケーブルで接続します。 2. パソコン上のリムーバブルディスクから削除したいデータを選び、ゴミ箱にいれてください。 ※商品購入時、本体にはあらかじめテスト用の音楽データが2種類入っています。テスト用の音楽データを削除して、ご使用ください。

### USBケーブル取り外し方法

#### WindowsXP/2000/Me の場合

画面右下のタスクバーの「ハードウエアの(安全な)とりはずし」アイコンをクリックします。 USBドライブを選択し、停止をクリックします。

「安全にとりはずすことができます」という表示を確認したあと、USBケーブルを取り外してください。 ※素示の内容は、OSによって若干異なります。

※Windows9BSEの場合は、マイコンピュータからリムーバブルディスクを右クリックし、「取り出し」を選択した後、USBケーブルを 取り外してください。

#### Macintoshの場合

データの取りこみ/削除が完全に終わったのを確認して、デスクトップ上のディスクのアイコンを「ごみ箱」に移動します。 取り外しの準備ができた旨の表示が出たのを確認して、USBケーブルをはずしてください。

# 【2】音楽を再生する

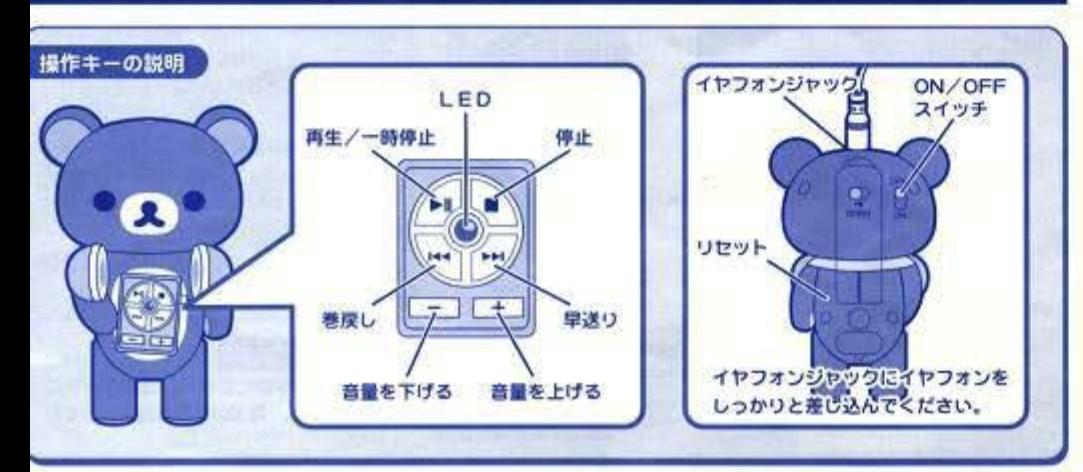

# 【3】音楽CDのデータを対応音楽ファイル形式で取りこむ

#### WindowsXPをお使いの方

WindowsMadiaPlayar 10をキャラチューン専用ホームページhttp://www.tomy.co.jp/charatune上よりソフトを ダウンロードしてください。このソフトを使うことによって、WMA形式、MP3形式に変換することが可能です。

# 【変換方法】  $\odot$ **Service Control Professional International STORAGE GENERAL**  $1440$ **PERMIT DR.**

①WindowsMediaPlayerを立ち上げます。 画面右上の▼をクリックし、ツールメニューから【オプション】 をクリックします。

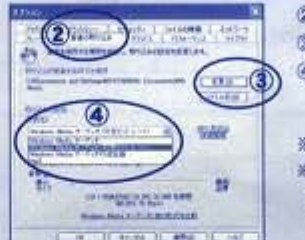

### ②【音楽の取り込み】タブをクリックします。

③【取り込んだ音楽を保存する場所】エリアでデータの保存場所を指定します。

④【取り込みの設定】エリアの【形式】プルダウンメニューから音楽形式 (WMA/MP3)を選択し、音質の設定(ビットレートの設定)を行い、OKを クリックします。

※著作権保護されている音楽ファイルは、本体で再生することができません。 ※ピットレートを高く設定すると、音質は上がりますが、ファイルのサイズが大きくなる為、 本体の保存できる曲数が少なくなってしまいます。また、再生可能ビットレートを超えたデータを 本体に転送した場合、誤動作を記こす場合があります。

## の商業CDを入れます。

⑥曲名のリストがでますので、取りこみたい融名の左側のボックスに チェックを入れます。

の「音楽の取り込み」をクリックします。

※取り込みオプションが表示される場合があります。この時、「取り込んだ音楽に」 コピー防止を追加する」を選んで取り込むと本体で再生することができません。 指定した場所に指定の形式の音楽データが保存されます。

#### Windows2000/Me/98SE, Mac OS Xをお使いの方

**Learn Street, Contract of the AMA contract for the AMA (2)** 

WindowsMediaPlayer 9をキャラチューン専用ホームページhttp://www.tomy.co.jp/charatune上よりソフトを ダウンロードしてください。このソフトを使うことによって、WMA形式に変換することが可能です。 ※音楽データをMP3形式に変換したい場合は、お客様自身でソフトをご用意ください。

# 株式会社トミー

トミーでは、「子供たちに安全で楽しいおもちゃと夢を」を第一に考えております。そのため、常に製品に対し研 究、改良を行なっており、お買い上げ時期によって同一製品の中にも多少異なるものや、パッケージの写真 やイラストなどと異なる場合がございますがごろ承ください。製品につきましては、万全の注意をはらって製造に 当たっておりますが、万一お気付きの点がございましたら下記までご連絡ください。

株式会社トミー お客様相談室 おかけ間違いのないようご注意ください

〒124-8511東京都葛飾区立石7-9-10 TEL O3-3693-1031 〒532-0003大阪府大阪市淀川区宮原4-3-7 TEL O6-6395-1031 \*電話受付時間 月~金曜日(祝日·祭日を除く) 10~17時